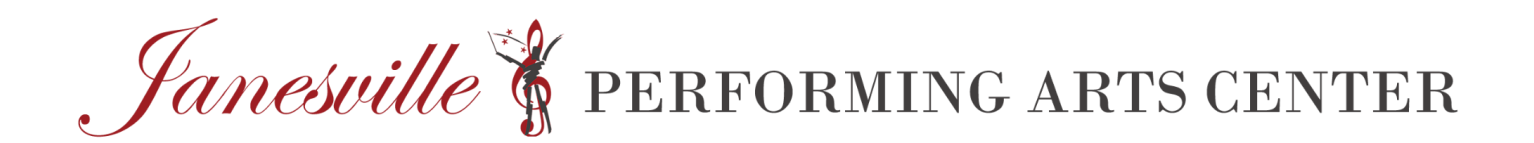

## Assisted Listening Instructions:

- 1. Download the FREE "Listen Everywhere" app from the app store on your smartphone.
- 2. When you arrive in the theater, open your WiFi settings. Click "Listen Everywhere" network. This will likely not work in the lobby and you should wait to get into the theater to do this.

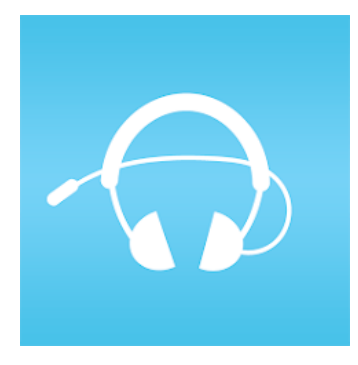

- 3. The password is: blossoms
- 4. Open the app
- 5. Click "Venue Scan"
- 6. Select the channel you'd like to listen to:
	- a. Audio 1: Assisted Listening
	- b. Audio 2: Room Recording (includes the sounds of the audience)
	- c. Audio 3: Assistive Listening AND Audio Description
	- d. Audio 4: Audio Description
- 7. If you leave the theater, you might have to reconnect to the WiFi network
- 8. You will be able to lock your phone and continue listening.
- 9. If you have bluetooth enabled Hearing Aids, you could connect those directly to your device.

If you have any questions, please email [alexis@janesvillepac.org](mailto:alexis@janesvillepac.org)